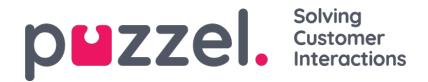

## **Legger til ny organisasjon**

Organisasjon er en smart måte å gruppere saker / kunder på. For eksempel hvis e-postadressen din er fra puzzel.com, kan vi bruke organisasjon for å vite at du tilhører Puzzel.

For å opprette en organisasjon, gå til Kunder -> Organisasjon i hovedmenyen

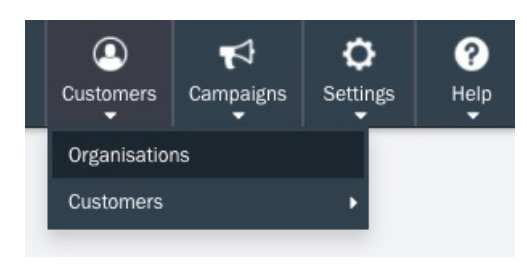

Klikk på <sup>+</sup><sup>+</sup> New Organisation | -knappen i høyre hjørne av panelet. Fyll ut skjemaene på siden**Ny organisasjon**, og klikk deretter på lagre.

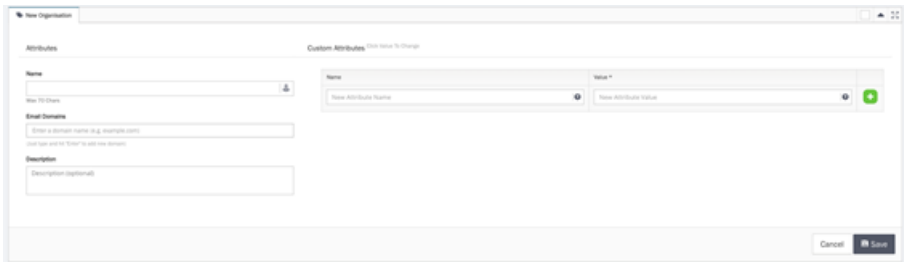

- Navn Navnet på organisasjon
- Email Domene domene navn på din organisasjon (f.eks: puzzel.com)
- Beskrivelse Beskrivelse av din organisasjon
- Kundeattributter kundeattributter for din organisasjon

Etter å ha trykket Lagre, vil du nå se organisasjonen du nettop la til i listen.

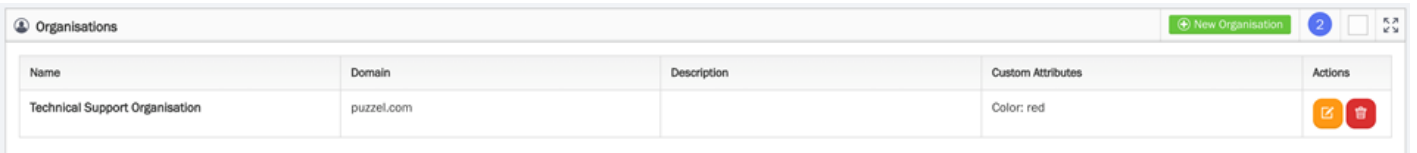